**AN1103** 应用笔记

# UM321xA 低功耗配置指南

版本:V1.0

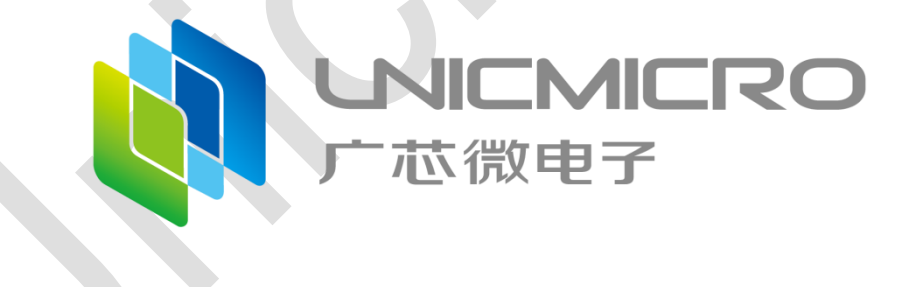

## 广芯微电子(广州)股份有限公司

http://www.unicmicro.com/

## 版本修订

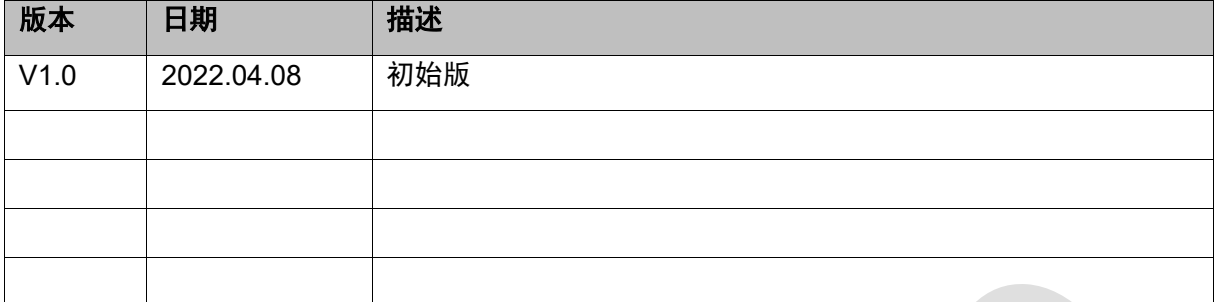

## 目录

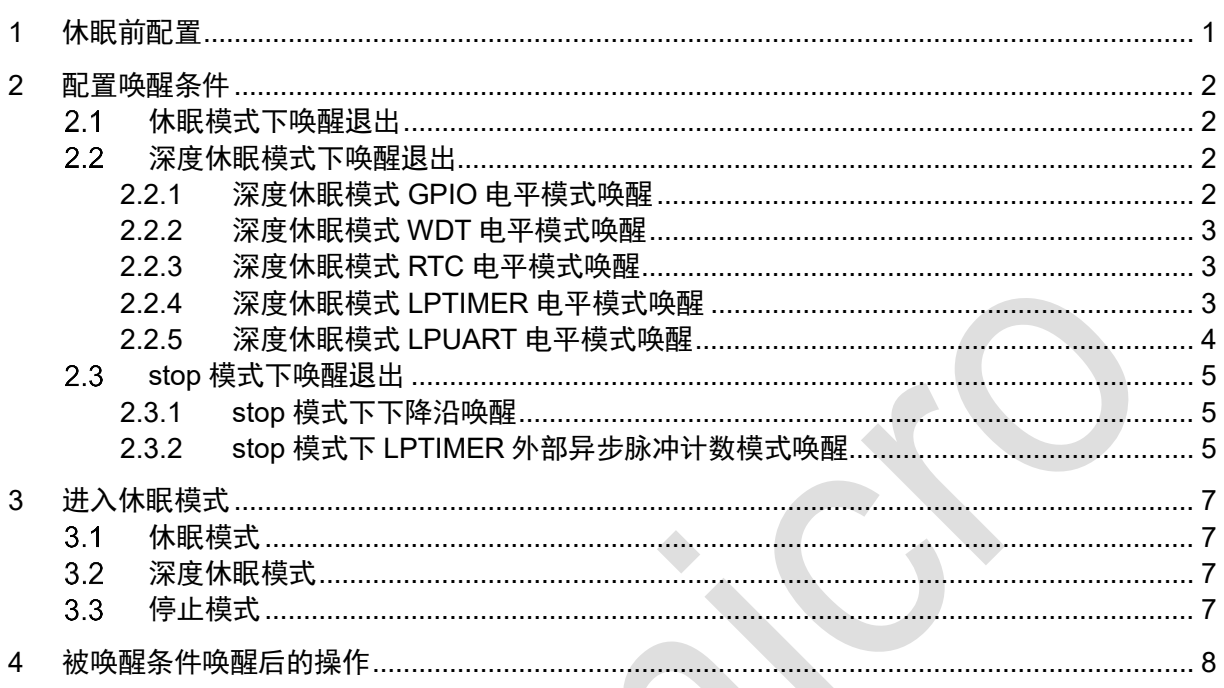

本文主要介绍 UM321xA 的低功耗配置指南,低功耗配置分四步:休眠前配置,配置唤 醒条件,进入休眠模式,被唤醒后的操作。

#### <span id="page-3-0"></span>休眠前配置 1

根据实际应用,休眠前配置操作步骤如下:

- 1. 关闭所有 ip 时钟,保留 efc 和 rtc(若不需要使用 RTC 可关闭 RTC 时钟)。
- 2. 将未使用到的管脚都配置成 GPIO,配置输入禁止。
- 3. 将所有的 io 配置为有利于最低功耗状态 (根据外设情况, 灵活调整)。
- 4. 根据外部电路的状态,将管脚配置成上拉或下拉 (如外部电路接有上拉电阻,则将管脚 配置成上拉;如外部电路接有下拉电阻,则将管脚配置成下拉)。
- 5. PA2:复位脚,PC5、PC6:SWD 需要特殊处理(输入需要使能)。
- 6. 关闭 LVR、LVD 等对功耗有影响的模块 REG\_SCU\_LVRCFG  $&=$  ~(1<<0); REG\_SCU\_LVDCFG &= ~ $((1<<0)|(1<<24))$ ; REG\_SCU\_BUZZERCR &= ~(1<<17); //蜂鸣器关闭
- 7. 清除 SYSCTRL0,SYSCTRL1 的写保护,连接 ULINK 或者 JLINK 后,在 SLEEP、 DEEPSLEEP 或者 STOP 模式下不唤醒系统,便于首次通过 JLINK,能够正常唤醒。 REG\_SCU\_CTRLPROTECT = 0xA5A55A5A; REG\_SCU\_CTRL0 &= ~(1<<16);

#### <span id="page-4-0"></span>配置唤醒条件  $\overline{2}$

用户可根据实际应用情况配置唤醒条件。不同模式下支持的唤醒方式如下:

- Sleep模式下,内部高速时钟RCH (32MHz)和内部低速时钟RCL (32K)没有关闭, 只要系统产生中断就可以唤醒退出。
- Deepsleep模式下,RCH时钟关闭了,RCL时钟在工作,所以只有工作在RCL(32K) 时钟源的模块如WDT、RTC、LPTIMER、LPUART可以产生中断唤醒退出,以及GPIO 电平/边沿模式,可以在无时钟情况下产生中断唤醒退出。
- Stop 模式下,所有时钟源关闭,只能通过 GPIO 电平/边沿模式,在无时钟情况下产生 中断唤醒退出或者通过 LPTIMER 外部异步脉冲计数产生中断唤醒退出。

#### <span id="page-4-1"></span>休眠模式下唤醒退出  $2.1$

- 设置任一中断唤醒源
- <span id="page-4-2"></span>中断产生后,能将系统从休眠模式下唤醒

#### 深度休眠模式下唤醒退出  $2.2$

## <span id="page-4-3"></span>**2.2.1** 深度休眠模式 **GPIO** 电平模式唤醒

下面以PD4管脚下降沿唤醒为例,阐述软件配置流程:

- 1. 配置外围模块时钟控制寄存器PERI CLKEN,打开GPIOD时钟。
- 2. 配置外围模块复位控制寄存器PERI RESET, GPIOD设置正常工作。
- 3. 配置端口PA功能寄存器SCU\_PDSEL,配置PD4为GPIO功能。
- 4. 配置GPIO IEN寄存器,使能PD4中断。
- 5. 配置GPIO DIR寄存器, PD4为输入。
- 6. 配置PAD\_IE0寄存器,PD4输入使能。
- 7. 配置\_PAD\_PU0寄存器,PD4上拉使能。
- 8. 配置GPIO IS寄存器, PD4边沿触发中断。
- 9. 配置GPIO IBE寄存器, PD4单边触发。
- 10. 配置GPIO IEV寄存器, 下降沿触发。
- 11. SCB > SCR 的 bit2 配置为 1。
- 12. 调用 WFI 进入 Deepsleep 模式。
- <span id="page-5-0"></span>13. 中断产生后,能将系统从深度休眠模式下唤醒。

### **2.2.2** 深度休眠模式 **WDT** 电平模式唤醒

- 1. 配置外围模块复位控制寄存器PERI RESET, WDT设置正常工作。
- 2. 配置外围模块时钟控制寄存器PERI CLKEN,打开WDT时钟。
- 3. 向WDT LOCK寄存器写入0x1ACCE551解锁寄存器。
- 4. 配置WDT STALL寄存器,设置分频值。
- 5. 配置WDT LOAD寄存器,设置加载值。
- 6. 配置WDT\_CTRL寄存器,选择INTEN中断功能。
- 7. 等待WDT\_CTRL寄存器的WRC位被置位。
- 8. WDT\_LOCK寄存器写入任意值锁定寄存器。
- 9. SCB > SCR的bit2配置为1。
- 10. 调用WFI进入Deepsleep模式。
- <span id="page-5-1"></span>11. 中断产生后,能将系统从深度休眠模式下唤醒。

## **2.2.3** 深度休眠模式 **RTC** 电平模式唤醒

- 1. 配置外围模块复位控制寄存器PERI RESET, RTC设置正常工作。
- 2. 配置外围模块时钟控制寄存器PERI CLKEN, 打开RTC时钟。
- 3. 配置RTC CIE寄存器,清零中断使能。
- 4. 配置RTC CIE寄存器,使能秒中断。
- 5. SCB->SCR的bit2配置为1。
- 6. 调用WFI进入Deepsleep模式。
- <span id="page-5-2"></span>7. 中断产生后,能将系统从深度休眠模式下唤醒。

### **2.2.4** 深度休眠模式 **LPTIMER** 电平模式唤醒

1. 配置外围模块复位控制寄存器PERI RESET, LPTIMER设置正常工作。

版本 V1.0 Copyright © 2022 广芯微电子(广州)股份有限公司 3

- 2. 配置外围模块时钟控制寄存器PERI CLKEN,打开LPTIMER时钟。
- 3. 配置LPTIM0\_LPTCFG,恢复默认值。
- 4. 配置LPTIMO LPTCFG bit0-1. 设置TMODE工作模式为普通定时器模式。
- 5. 配置LPTIMO LPTCFG bit2, 设置MODE模式为计数模式。
- 6. 配置LPTIM0\_LPTCFG bit10-12,设置分频值。
- 7. 配置LPTIM0\_LPTCFG bit8-9,写0,设置时钟源为LSCLK。
- 8. 配置LPTIM0\_LPTTARGET目标寄存器值。
- 9. 配置LPTIMO LPTIE中断寄存器, 选择计数溢出中断。
- 10. 配置LPTIM0\_LPTCTRL寄存器,使能LPTIMER。
- 11. SCB > SCR的bit2配置为1。
- 12. 调用WFI进入Deepsleep模式。
- <span id="page-6-0"></span>13. 中断产生后,能将系统从深度休眠模式下唤醒。

### **2.2.5** 深度休眠模式 **LPUART** 电平模式唤醒

- 1. 配置外围模块复位控制寄存器PERI\_RESET,LPUART设置正常工作。
- 2. 配置外围模块时钟控制寄存器PERI CLKEN,打开LPUART时钟。
- 3. 配置LPUBAUD寄存器决定波特率。
- 4. 配置LPUCON寄存器,选择帧格式、极性,通过LPUCON RXEV选择唤醒事件为 START位、一帧接收完成、一帧数据匹配或RXD下降沿检测。
- 5. 配置LPUCON寄存器,使能接收中断。
- 6. 配置LPUEN寄存器打开接收使能。
- 7. SCB > SCR的bit2配置为1。
- 8. 调用WFI进入Deepsleep模式。
- 9. 中断产生后,能将系统从深度休眠模式下唤醒。

#### <span id="page-7-0"></span> $2.3$ **stop** 模式下唤醒退出

### <span id="page-7-1"></span>**2.3.1 stop** 模式下下降沿唤醒

下面以PD4管脚下降沿唤醒为例,阐述软件配置流程:

- 1. 配置外围模块时钟控制寄存器PERI CLKEN, 打开GPIOD时钟。
- 2. 配置外围模块复位控制寄存器PERI RESET, GPIOD设置正常工作。
- 3. 配置端口PA功能寄存器PD SEL,配置PD4为GPIO功能。
- 4. 配置GPIO IEN寄存器,使能PD4中断。
- 5. 配置GPIO DIR寄存器, PD4为输入。
- 6. 配置PAD\_IE0寄存器,PD4输入使能。
- 7. 配置PAD\_PU0寄存器,PD4上拉使能。
- 8. 配置GPIO IS寄存器, PD4边沿触发中断。
- 9. 配置GPIO\_IBE寄存器,PD4单边触发。
- 10. 配置GPIO\_IEV寄存器,下降沿触发。
- 11. 配置STOPMODE\_SEL = 0xa5a50001; //STOP模式有效
- 12. 配置SCB->SCR |= (1<<2); //SLEEPDEEP = 1
- 13. 调用\_\_WFI(); //进入STOP模式
- <span id="page-7-2"></span>14. 中断产生后,能将系统从深度休眠模式下唤醒。

## **2.3.2 stop** 模式下 **LPTIMER** 外部异步脉冲计数模式唤醒

- 1. 配置外围模块复位控制寄存器PERI RESET, LPTIMER0设置正常工作。
- 2. 配置外围模块时钟控制寄存器PERI CLKEN,打开LPTIMER0时钟。
- 3. 配置SCU PASEL, 配置PA4为LPTIM0 IN。
- 4. 配置SCU PADIE0, 配置PA4输入使能。
- 5. 配置LPTIM0\_LPTCFG,恢复默认值。
- 6. 配置LPTIMOLPTCFG bit0-1,设置TMODE工作模式为选择外部异步脉冲模式。
- 7. 配置LPTIM0\_LPTCFG bit2,设置MODE模式为计数模式。
- 8. 配置LPTIM0\_LPTCFG bit10-12, 设置分频值。

9. 配置LPTIMO LPTCFG bit8-9, 写3, 设置时钟源为LPTIN作为计数时钟。

- 10. 配置LPTIM0\_LPTCFG bit7,写0,LPTIN 的上升沿计数。
- 11. 配置LPTIM0\_LPTTARGET目标寄存器值。
- 12. 配置LPTIM0\_LPTIE中断寄存器,选择计数溢出中断。
- 13. 配置LPTIM0\_LPTCTRL寄存器,使能LPTIMER。
- 14. 配置停止模式选择寄存器STOPMODE\_SEL,配置STOP停止模式有效。
- 15. SCB > SCR的bit2配置为1。
- 16. 调用WFI进入STOP模式。
- 17. 中断产生后,能将系统从停止模式下唤醒。

#### <span id="page-9-0"></span>进入休眠模式  $3<sup>1</sup>$

UM321xA 三种休眠模式配置如下:

## <span id="page-9-1"></span>3.1 休眠模式

SCB->SCR &=  $\sim$ (1<<2); //SLEEPDEEP = 0

\_\_WFI(); //进入休眠模式

#### <span id="page-9-2"></span>深度休眠模式  $3.2$

 $SCB->SCR$   $= (1<<2);$  //SLEEPDEEP = 1 WFI(); //进入深度休眠模式

#### <span id="page-9-3"></span>停止模式  $3.3$

STOPMODE SEL = 0xa5a50001; //STOP 模式有效

SCB->SCR  $= (1 \le 2)$ ; //SLEEPDEEP = 1

WFI(); //进入 STOP

#### <span id="page-10-0"></span>被唤醒后的操作  $\overline{\mathbf{4}}$

唤醒后,用户实际使用到的所有 ip 需重新初始化。